# **QGIS Application - Bug report #9573 hostnames with non-ascii characters cause python console to fail.**

*2014-02-16 08:42 AM - Robert Rous*

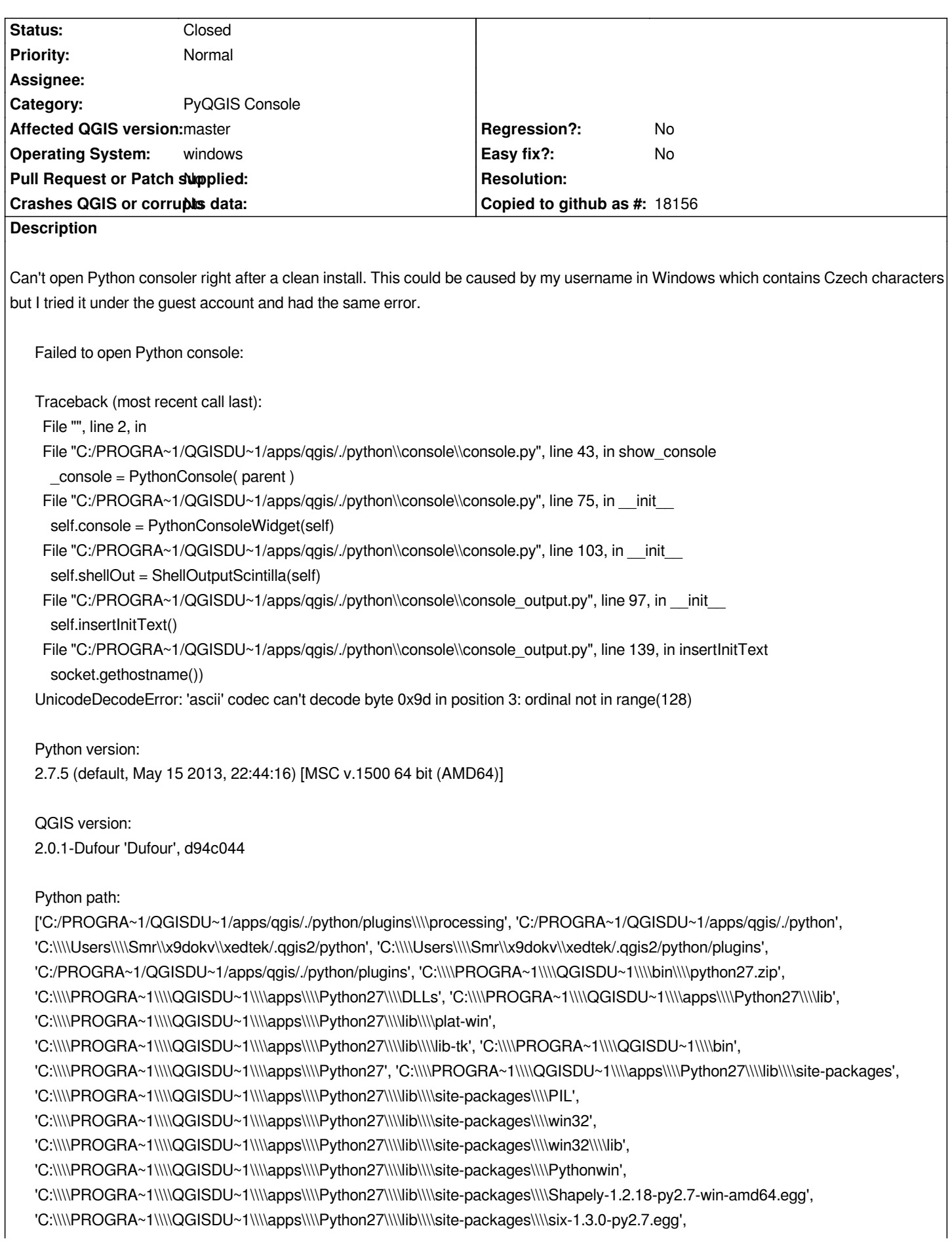

 $C:\lim_{n\to\infty}1$  is a substitute  $P:\lim_{n\to\infty}P$  in  $p$  is nonzero  $\lim_{n\to\infty}P$  in  $p$  is equal to  $P$ *'C:\\\\PROGRA~1\\\\QGISDU~1\\\\apps\\\\Python27\\\\lib\\\\site-packages\\\\xlwt-0.7.5-py2.7.egg', 'C:\\\\PROGRA~1\\\\QGISDU~1\\\\apps\\\\qgis\\\\python\\\\plugins\\\\fTools\\\\tools']*

#### **History**

# **#1 - 2014-02-16 01:09 PM - Giovanni Manghi**

- *Status changed from Open to Feedback*
- *Target version changed from Version 2.0.0 to Version 2.2*

*Chars like "ã" or "ç" in the username are not an issue here on Windows 7 on both qgis 2 and master.*

#### **#2 - 2014-02-19 12:22 PM - Matthias Kuhn**

*What is your system's hostname?*

#### **#3 - 2014-02-19 12:31 PM - Matthias Kuhn**

*Likely related: http://bugs.python.org/issue9377*

# **#4 - 2014-02-24 10:14 AM - Raphael Luthi**

*- Target versi[on changed from Version 2.2 to V](http://bugs.python.org/issue9377)ersion 2.0.0*

*I've got the same problem:*

*Operating Syste: Windows 7 (64 bit)*

*QGIS: 2.0.1 - Dufour*

*Installation: osgeo4w (64bit)*

*Error Message:*

*Failed to open Python console:*

*Traceback (most recent call last): File "", line 2, in File "C:/OSGEO4~1/apps/qgis/./python\\console\\console.py", line 43, in show\_console \_console = PythonConsole( parent ) File "C:/OSGEO4~1/apps/qgis/./python\\console\\console.py", line 75, in \_\_init\_\_ self.console = PythonConsoleWidget(self) File "C:/OSGEO4~1/apps/qgis/./python\\console\\console.py", line 103, in \_\_init\_\_ self.shellOut = ShellOutputScintilla(self) File "C:/OSGEO4~1/apps/qgis/./python\\console\\console\_output.py", line 97, in \_\_init\_\_ self.insertInitText() File "C:/OSGEO4~1/apps/qgis/./python\\console\\console\_output.py", line 139, in insertInitText*

#### *socket.gethostname())*

*UnicodeDecodeError: 'ascii' codec can't decode byte 0xeb in position 5: ordinal not in range(128)*

#### *Python version:*

*2.7.5 (default, May 15 2013, 22:44:16) [MSC v.1500 64 bit (AMD64)]*

*QGIS version: 2.0.1-Dufour 'Dufour', d94c044*

## *Python path:*

*['C:/OSGEO4~1/apps/qgis/./python/plugins\\\\processing', 'C:/OSGEO4~1/apps/qgis/./python', 'C:\\\\Users\\\ aphael\_luthi/.qgis2/python', 'C:\\\\Users\\\ aphael\_luthi/.qgis2/python/plugins', 'C:/OSGEO4~1/apps/qgis/./python/plugins', 'C:\\\\OSGEO4~1\\\\bin\\\\python27.zip', 'C:\\\\OSGEO4~1\\\\apps\\\\Python27\\\\DLLs', 'C:\\\\OSGEO4~1\\\\apps\\\\Python27\\\\lib', 'C:\\\\OSGEO4~1\\\\apps\\\\Python27\\\\lib\\\\plat-win', 'C:\\\\OSGEO4~1\\\\apps\\\\Python27\\\\lib\\\\lib-tk', 'C:\\\\OSGEO4~1\\\\bin', 'C:\\\\OSGEO4~1\\\\apps\\\\Python27', 'C:\\\\OSGEO4~1\\\\apps\\\\Python27\\\\lib\\\\site-packages', 'C:\\\\OSGEO4~1\\\\apps\\\\Python27\\\\lib\\\\site-packages\\\\PIL', 'C:\\\\OSGEO4~1\\\\apps\\\\Python27\\\\lib\\\\site-packages\\\\win32', 'C:\\\\OSGEO4~1\\\\apps\\\\Python27\\\\lib\\\\site-packages\\\\win32\\\\lib', 'C:\\\\OSGEO4~1\\\\apps\\\\Python27\\\\lib\\\\site-packages\\\\Pythonwin', 'C:\\\\OSGEO4~1\\\\apps\\\\Python27\\\\lib\\\\site-packages\\\\Shapely-1.2.18-py2.7-win-amd64.egg', 'C:\\\\OSGEO4~1\\\\apps\\\\Python27\\\\lib\\\\site-packages\\\\six-1.3.0-py2.7.egg', 'C:\\\\OSGEO4~1\\\\apps\\\\Python27\\\\lib\\\\site-packages\\\\wx-2.8-msw-unicode', 'C:\\\\OSGEO4~1\\\\apps\\\\Python27\\\\lib\\\\site-packages\\\\xlrd-0.9.2-py2.7.egg', 'C:\\\\OSGEO4~1\\\\apps\\\\Python27\\\\lib\\\\site-packages\\\\xlwt-0.7.5-py2.7.egg',*

*'C:\\\\OSGEO4~1\\\\apps\\\\qgis\\\\python\\\\plugins\\\\fTools\\\\tools']*

## **#5 - 2014-02-24 11:22 AM - Jürgen Fischer**

*- OS version changed from 7 proffesional 64b to 7 professional 64b*

*Raphael Luthi wrote:*

*I've got the same problem:*

*And your hostname is?*

# **#6 - 2014-02-27 02:14 AM - Salvatore Larosa**

*- Affected QGIS version changed from 2.0.1 to master*

*- Target version changed from Version 2.0.0 to Version 2.4*

#### **#7 - 2014-02-27 02:35 AM - Raphael Luthi**

*My host name is "Raphaël-PC".*

## **#8 - 2014-02-27 02:52 AM - Raphael Luthi**

*I changed my host name and now it works fine. Thank you!*

#### *Hi Raphael,*

*can you try to change the file console\_output.py to the line 139 by replacing with the following: unicode(socket.gethostname()) in order to understand if it is a trivial fix?*

*You have to use the hostname with non-ascii chars though.*

#### **#10 - 2014-02-27 03:20 AM - Raphael Luthi**

*The line 139 is "self.selectAllShortcut.activated.connect(self.selectAll)"*

*Should I replace the whole line by unicode "socket.gethostname())"?*

#### **#11 - 2014-02-27 04:18 AM - Salvatore Larosa**

*Sorry, I meant to the line 145: https://github.com/qgis/QGIS/blob/master/python/console/console\_output.py#L145*

#### **#12 - 2014-03-01 08:27 AM - Jürgen Fischer**

*- Target version changed fro[m Version 2.4 to Future Release - High Priority](https://github.com/qgis/QGIS/blob/master/python/console/console_output.py#L145)*

#### **#13 - 2014-03-17 03:34 PM - Tim Paysen**

*I've had the same problem with the last few releaes of QGIS. It used to mention probles opening 'SIP', but no longer does that...it just can't open python. Here is my current version:*

*QGIS version 2.2.0-Valmiera QGIS code revision c3a2817 Compiled against Qt 4.8.5 Running against Qt 4.8.5 Compiled against GDAL/OGR 1.10.1 Running against GDAL/OGR 1.10.1 Compiled against GEOS 3.4.2-CAPI-1.8.2 Running against GEOS 3.4.2-CAPI-1.8.2 r3921 PostgreSQL Client Version 9.2.4 SpatiaLite Version 4.1.1 QWT Version 5.2.3 PROJ.4 Version 480 QScintilla2 Version 2.7.2*

#### *and the error message:*

*Couldn't load SIP module. Python support will be disabled.*

*Traceback (most recent call last): File "", line 1, in ImportError: DLL load failed: %1 is not a valid Win32 application.*

*Python version: 2.7.5 (default, May 15 2013, 22:44:16) [MSC v.1500 64 bit (AMD64)]*

*QGIS version:*

## *Python path:*

*['C:/PROGRA~1/QGISVA~1/apps/qgis/./python', u'C:/Users/Tim/.qgis2/python', u'C:/Users/Tim/.qgis2/python/plugins', 'C:/PROGRA~1/QGISVA~1/apps/qgis/./python/plugins', 'C:\\\\Python27', 'C:\\\\Python27\\\\Lib\\\\site-packages\\\ umpy', 'C:\\\\Python27\\\\tcl', 'C:\\\\Python27\\\\python.exe', 'C:\\\\Python27\\\\Lib', 'C:\\\\Python27\\\\Lib\\\\idlelib', 'C:\\\\Python27\\\\Lib\\\\site-packages', 'C:\\\\Python27\\\\Lib\\\\site-packages\\\\PyQt4\\\\bin\\\\QtCore4.dll', 'C:\\\\Python27\\\\Lib\\\\site-packages\\\\Orange\\\\OrangeCanvas', 'C:\\\\Program Files\\\\QGIS Valmiera\\\\apps\\\\qgis\\\\python', 'C:\\\\Python27\\\\Lib\\\\site-packages\\\\PyQt4\\\\sip', 'C:\\\\Python27\\\\Lib\\\\site-packages\\\\PyQt4\\\\bin', 'C:\\\\Program Files\\\\QGIS Valmiera\\\\apps\\\\Python27\\\\sip', 'C:\\\\PROGRA~1\\\\QGISVA~1\\\\bin', 'C:\\\\PROGRA~1\\\\QGISVA~1\\\\bin\\\\python27.zip', 'C:\\\\PROGRA~1\\\\QGISVA~1\\\\apps\\\\Python27\\\\DLLs', 'C:\\\\PROGRA~1\\\\QGISVA~1\\\\apps\\\\Python27\\\\lib', 'C:\\\\PROGRA~1\\\\QGISVA~1\\\\apps\\\\Python27\\\\lib\\\\plat-win', 'C:\\\\PROGRA~1\\\\QGISVA~1\\\\apps\\\\Python27\\\\lib\\\\lib-tk', 'C:\\\\PROGRA~1\\\\QGISVA~1\\\\apps\\\\Python27', 'C:\\\\PROGRA~1\\\\QGISVA~1\\\\apps\\\\Python27\\\\lib\\\\site-packages', 'C:\\\\PROGRA~1\\\\QGISVA~1\\\\apps\\\\Python27\\\\lib\\\\site-packages\\\\PIL', 'C:\\\\PROGRA~1\\\\QGISVA~1\\\\apps\\\\Python27\\\\lib\\\\site-packages\\\\win32', 'C:\\\\PROGRA~1\\\\QGISVA~1\\\\apps\\\\Python27\\\\lib\\\\site-packages\\\\win32\\\\lib', 'C:\\\\PROGRA~1\\\\QGISVA~1\\\\apps\\\\Python27\\\\lib\\\\site-packages\\\\Pythonwin', 'C:\\\\PROGRA~1\\\\QGISVA~1\\\\apps\\\\Python27\\\\lib\\\\site-packages\\\\Shapely-1.2.18-py2.7-win-amd64.egg', 'C:\\\\PROGRA~1\\\\QGISVA~1\\\\apps\\\\Python27\\\\lib\\\\site-packages\\\\six-1.3.0-py2.7.egg', 'C:\\\\PROGRA~1\\\\QGISVA~1\\\\apps\\\\Python27\\\\lib\\\\site-packages\\\\wx-2.8-msw-unicode', 'C:\\\\PROGRA~1\\\\QGISVA~1\\\\apps\\\\Python27\\\\lib\\\\site-packages\\\\xlrd-0.9.2-py2.7.egg', 'C:\\\\PROGRA~1\\\\QGISVA~1\\\\apps\\\\Python27\\\\lib\\\\site-packages\\\\xlwt-0.7.5-py2.7.egg']*

## **#14 - 2014-03-17 03:47 PM - Nathan Woodrow**

*Are you running QGIS 64 and do you have a 32 bit version of Python in `C:\\Python27`.*

*Looks like it's picking up a wrong library.*

# **#15 - 2014-05-11 10:13 PM - Tim Paysen**

*No--(I WAS running QGIS 64--but now running 32).*

*The results all varied very slightly, depending on what things I did to try to fix the problem. Here is a copy of the messages from today (5/11/2014):*

*Couldn't load PyQt4. Python support will be disabled.*

*Traceback (most recent call last): File "", line 1, in ImportError: DLL load failed: The specified procedure could not be found.*

*Python version: 2.7.4 (default, Apr 6 2013, 19:54:46) [MSC v.1500 32 bit (Intel)]*

*QGIS version: 2.2.0-Valmiera 'Valmiera', c3a2817*

*Python path: ['C:/PROGRA~2/QGISVA~1/apps/qgis/./python', u'C:/Users/Tim/.qgis2/python', u'C:/Users/Tim/.qgis2/python/plugins',* *'C:/PROGRA~2/QGISVA~1/apps/qgis/./python/plugins', 'C:\\\\Users\\\\Tim\\\\AppData\\\\Roaming\\\\Python\\\\Python27\\\\site-packages\\\\orange\_bioinformatics-2.5.25-py2.7.egg',* 'C:\\\\Users\\\\Tim\\\\AppData\\\\Roaming\\\\Python\\\\Python27\\\\site-packages\\\\orange\_nmf-0.1.2-py2.7.egg', *'C:\\\\Users\\\\Tim\\\\AppData\\\\Roaming\\\\Python\\\\Python27\\\\site-packages\\\ imfa-1.0-py2.7.egg', 'C:\\\\Users\\\\Tim\\\\AppData\\\\Roaming\\\\Python\\\\Python27\\\\site-packages\\\\orange\_network-0.3.2-py2.7.egg', 'C:\\\\Users\\\\Tim\\\\AppData\\\\Roaming\\\\Python\\\\Python27\\\\site-packages\\\\orange\_reliability-0.2.14-py2.7.egg', 'C:\\\\Users\\\\Tim\\\\AppData\\\\Roaming\\\\Python\\\\Python27\\\\site-packages\\\\orangecontrib.earth-0.1.3-py2.7-win32.egg', 'C:\\\\Users\\\\Tim\\\\AppData\\\\Roaming\\\\Python\\\\Python27\\\\site-packages\\\\orange\_multitarget-0.9.3-py2.7.egg', 'C:\\\\Users\\\\Tim\\\\AppData\\\\Roaming\\\\Python\\\\Python27\\\\site-packages\\\\orange\_textable-1.4.2-py2.7.egg', 'C:\\\\Users\\\\Tim\\\\AppData\\\\Roaming\\\\Python\\\\Python27\\\\site-packages\\\\orange\_modelmaps-0.2.8-py2.7.egg', 'C:\\\\Python27', 'C:\\\\Python27\\\\Lib', 'C:\\\\Python27\\\\DLLs', 'C:\\\\Python27\\\\Doc', 'C:\\\\Python27\\\\include', 'C:\\\\Python27\\\\libs', 'C:\\\\Python27\\\\Lib\\\\site-packages\\\\PyQt4', 'C:\\\\Python27\\\\Scripts', 'C:\\\\Python27\\\\share', 'C:\\\\Python27\\\\tcl\\\\tcl8.5', 'C:\\\\Python27\\\\Tools', 'C:\\\\Python27\\\\Lib\\\\site-packages', 'C:\\\\PROGRA~2\\\\QGISVA~1\\\\bin', 'C:\\\\PROGRA~2\\\\QGISVA~1\\\\bin\\\\python27.zip', 'C:\\\\Python27\\\\lib\\\\site-packages\\\\Orange\\\\orng', 'C:\\\\PROGRA~2\\\\QGISVA~1\\\\apps\\\\Python27\\\\DLLs', 'C:\\\\PROGRA~2\\\\QGISVA~1\\\\apps\\\\Python27\\\\lib', 'C:\\\\PROGRA~2\\\\QGISVA~1\\\\apps\\\\Python27\\\\lib\\\\plat-win', 'C:\\\\PROGRA~2\\\\QGISVA~1\\\\apps\\\\Python27\\\\lib\\\\lib-tk', 'C:\\\\Users\\\\Tim\\\\AppData\\\\Roaming\\\\Python\\\\Python27\\\\site-packages', 'C:\\\\PROGRA~2\\\\QGISVA~1\\\\apps\\\\Python27', 'C:\\\\PROGRA~2\\\\QGISVA~1\\\\apps\\\\Python27\\\\lib\\\\site-packages', 'C:\\\\PROGRA~2\\\\QGISVA~1\\\\apps\\\\Python27\\\\lib\\\\site-packages\\\\PIL', 'C:\\\\PROGRA~2\\\\QGISVA~1\\\\apps\\\\Python27\\\\lib\\\\site-packages\\\\win32', 'C:\\\\PROGRA~2\\\\QGISVA~1\\\\apps\\\\Python27\\\\lib\\\\site-packages\\\\win32\\\\lib', 'C:\\\\PROGRA~2\\\\QGISVA~1\\\\apps\\\\Python27\\\\lib\\\\site-packages\\\\Pythonwin', 'C:\\\\PROGRA~2\\\\QGISVA~1\\\\apps\\\\Python27\\\\lib\\\\site-packages\\\\Shapely-1.2.18-py2.7-win32.egg', 'C:\\\\PROGRA~2\\\\QGISVA~1\\\\apps\\\\Python27\\\\lib\\\\site-packages\\\\wx-2.8-msw-unicode']*

*This problem has been going for a few years (!!). Suggestions from 3-4 years ago are a bundle of guesses. I hope the QGIS folks can figure it out. (Python itself is plagued with problems--within its own distribution. The only way to open 'IDLE' is to sign on as 'administrator'--and things that depend on Python don't always put up-to-date .bat calls into their installations (eg-Orange)*

*I'm using Windows 7 x64.*

# **#16 - 2014-05-11 10:24 PM - Nathan Woodrow**

#### *See this*

*'C:\\\\Python27', 'C:\\\\Python27\\\\Lib', 'C:\\\\Python27\\\\DLLs', 'C:\\\\Python27\\\\Doc', 'C:\\\\Python27\\\\include', 'C:\\\\Python27\\\\libs', 'C:\\\\Python27\\\\Lib\\\\site-packages\\\\PyQt4'*

*Tells me that it's picking up more then it should, and you are getting lib conflicts.*

*How are you starting QGIS?*

*My path in Python look like this when inside QGIS:*

*['', 'C:\\\\OSGeo4W\\\\apps\\\\Python27\\\\lib\\\\site-packages\\\\pip-1.4.1-py2.7.egg',*

*'C:\\\\OSGeo4W\\\\apps\\\\Python27\\\\lib\\\\site-packages\\\\setuptools-2.1-py2.7.egg', 'C:\\\\OSGeo4W\\\\bin\\\\python27.zip',*

*'C:\\\\OSGeo4W\\\\apps\\\\Python27\\\\DLLs', 'C:\\\\OSGeo4W\\\\apps\\\\Python27\\\\lib', 'C:\\\\OSGeo4W\\\\apps\\\\Python27\\\\lib\\\\plat-win',*

*'C:\\\\OSGeo4W\\\\apps\\\\Python27\\\\lib\\\\lib-tk', 'C:\\\\OSGeo4W\\\\bin', 'C:\\\\OSGeo4W\\\\apps\\\\Python27',*

*'C:\\\\OSGeo4W\\\\apps\\\\Python27\\\\lib\\\\site-packages', 'C:\\\\OSGeo4W\\\\apps\\\\Python27\\\\lib\\\\site-packages\\\\GDAL-1.11.0-py2.7-win32.egg', 'C:\\\\OSGeo4W\\\\apps\\\\Python27\\\\lib\\\\site-packages\\\\PIL', 'C:\\\\OSGeo4W\\\\apps\\\\Python27\\\\lib\\\\site-packages\\\\win32', 'C:\\\\OSGeo4W\\\\apps\\\\Python27\\\\lib\\\\site-packages\\\\win32\\\\lib', 'C:\\\\OSGeo4W\\\\apps\\\\Python27\\\\lib\\\\site-packages\\\\Pythonwin',*

*'C:\\\\OSGeo4W\\\\apps\\\\Python27\\\\lib\\\\site-packages\\\\Shapely-1.2.18-py2.7-win32.egg',*

#### **#17 - 2014-05-22 05:09 PM - Tim Paysen**

*I'm opening it directly from the QGIS icon. I notice that you are opening through the OSGEO bundle---I just did the same thing, and got the same set of messages with the 'OSGEO' feature added:*

*Couldn't load PyQt4. Python support will be disabled.*

*Traceback (most recent call last): File "", line 1, in ImportError: DLL load failed: The specified procedure could not be found.*

*Python version: 2.7.4 (default, Apr 6 2013, 19:54:46) [MSC v.1500 32 bit (Intel)]*

*QGIS version: 2.2.0-Valmiera 'Valmiera', c3a2817*

*Python path:*

*['C:/OSGeo4W/apps/qgis/./python', u'C:/Users/Tim/.qgis2/python', u'C:/Users/Tim/.qgis2/python/plugins',*

*'C:/OSGeo4W/apps/qgis/./python/plugins',*

*'C:\\\\Users\\\\Tim\\\\AppData\\\\Roaming\\\\Python\\\\Python27\\\\site-packages\\\\orange\_bioinformatics-2.5.25-py2.7.egg',*

*'C:\\\\Users\\\\Tim\\\\AppData\\\\Roaming\\\\Python\\\\Python27\\\\site-packages\\\\orange\_nmf-0.1.2-py2.7.egg',*

*'C:\\\\Users\\\\Tim\\\\AppData\\\\Roaming\\\\Python\\\\Python27\\\\site-packages\\\*

*imfa-1.0-py2.7.egg', 'C:\\\\Users\\\\Tim\\\\AppData\\\\Roaming\\\\Python\\\\Python27\\\\site-packages\\\\orange\_network-0.3.2-py2.7.egg',*

*'C:\\\\Users\\\\Tim\\\\AppData\\\\Roaming\\\\Python\\\\Python27\\\\site-packages\\\\orange\_reliability-0.2.14-py2.7.egg',*

*'C:\\\\Users\\\\Tim\\\\AppData\\\\Roaming\\\\Python\\\\Python27\\\\site-packages\\\\orangecontrib.earth-0.1.3-py2.7-win32.egg',*

'C:\\\\Users\\\\Tim\\\\AppData\\\\Roaming\\\\Python\\\\Python27\\\\site-packages\\\\orange\_multitarget-0.9.3-py2.7.egg',

*'C:\\\\Users\\\\Tim\\\\AppData\\\\Roaming\\\\Python\\\\Python27\\\\site-packages\\\\orange\_textable-1.4.2-py2.7.egg',*

*'C:\\\\Users\\\\Tim\\\\AppData\\\\Roaming\\\\Python\\\\Python27\\\\site-packages\\\\orange\_modelmaps-0.2.8-py2.7.egg', 'C:\\\\Python27',*

*'C:\\\\Python27\\\\Lib', 'C:\\\\Python27\\\\DLLs', 'C:\\\\Python27\\\\Doc', 'C:\\\\Python27\\\\include', 'C:\\\\Python27\\\\libs',*

*'C:\\\\Python27\\\\Lib\\\\site-packages\\\\PyQt4', 'C:\\\\Python27\\\\Scripts', 'C:\\\\Python27\\\\share', 'C:\\\\Python27\\\\tcl\\\\tcl8.5',*

*'C:\\\\Python27\\\\Tools', 'C:\\\\Python27\\\\Lib\\\\site-packages', 'C:\\\\OSGeo4W\\\\bin', 'C:\\\\OSGeo4W\\\\bin\\\\python27.zip',*

*'C:\\\\Python27\\\\lib\\\\site-packages\\\\Orange\\\\orng', 'C:\\\\OSGeo4W\\\\apps\\\\Python27\\\\DLLs', 'C:\\\\OSGeo4W\\\\apps\\\\Python27\\\\lib',*

*'C:\\\\OSGeo4W\\\\apps\\\\Python27\\\\lib\\\\plat-win', 'C:\\\\OSGeo4W\\\\apps\\\\Python27\\\\lib\\\\lib-tk',*

*'C:\\\\Users\\\\Tim\\\\AppData\\\\Roaming\\\\Python\\\\Python27\\\\site-packages', 'C:\\\\OSGeo4W\\\\apps\\\\Python27',*

*'C:\\\\OSGeo4W\\\\apps\\\\Python27\\\\lib\\\\site-packages',*

*'C:\\\\OSGeo4W\\\\apps\\\\Python27\\\\lib\\\\site-packages\\\\GDAL-1.11.0-py2.7-win32.egg',*

*'C:\\\\OSGeo4W\\\\apps\\\\Python27\\\\lib\\\\site-packages\\\\PIL', 'C:\\\\OSGeo4W\\\\apps\\\\Python27\\\\lib\\\\site-packages\\\\win32',*

*'C:\\\\OSGeo4W\\\\apps\\\\Python27\\\\lib\\\\site-packages\\\\win32\\\\lib', 'C:\\\\OSGeo4W\\\\apps\\\\Python27\\\\lib\\\\site-packages\\\\Pythonwin',*

*'C:\\\\OSGeo4W\\\\apps\\\\Python27\\\\lib\\\\site-packages\\\\Shapely-1.2.18-py2.7-win32.egg',*

*'C:\\\\OSGeo4W\\\\apps\\\\Python27\\\\lib\\\\site-packages\\\\wx-2.8-msw-unicode']*

*You may well be right about conflicts. The default Python indication changes from application to application. I have a stand-alone Python 2.7.6 that I use for programming (note that QGIS thinks that the default is 2.7.4). You can see pathways for 'Orange' in the list. It seems to be looking at my general Python paths, and the self-contained Python paths. I'm not quite sure how to approach this.*

# **#18 - 2014-05-22 05:16 PM - Nathan Woodrow**

*I'm not sure why your version is picking up the extra stuff. The batch file that QGIS runs sets up it's own environment that it needs, including creating a new PATH variable, at least it should be. I have four version of QGIS installed and two standalone Pythons but they never conflict.*

*Open up a new cmd.exe instance and run this:*

*set*

*It will print all the variables that are defined for your system.*

*Do you see PYTHONPATH defined? If so it should not be.*

## **#19 - 2014-06-03 04:46 PM - Tim Paysen**

Yes and PYTHONPATH is in there. I've seen conflicting opinions on whether or not it should be. Some applications look for it. Painfully, I'm including it *here.*

#### *ALLUSERSPROFILE=C:\\ProgramData*

*APPDATA=C:\\Users\\Tim\\AppData\\Roaming*

*asl.log=Destination=file*

*CLASSPATH=C:\\Program Files (x86)\\OpenOffice.org3\\URE\\java;C:\\Program Files*

(x86)\\OpenOffice.org3\\Basis\\program\\classes;C:\\jMusic\\jMusic1.6.3.jar;C:\\jMusic\\inst;C:\\jMusic\\inst;C:\\jMusic\\ib\\jMusic\\ib\\jMusic\\ib\\ext\\QTJava.zip;C:\\Program File

*\\Program Files (x86)\\Java\\jdk1.8.0\\jre\\bin; C:\\Program Files (x86)\\Java\\jre8\\bin;C:\\Program Files\\Java\\jre8\\bin; C:\\Program*

*Files\\Java\\jdk1.8.0\\jre\\bin;C:\\Program Files\\Java\\jdk1.8.0\\bin;C:\\Program Files (x86)\\Java\\jdk1.8.0\\bin;*

*CommonProgramFiles=C:\\Program Files\\Common Files*

*CommonProgramFiles(x86)=C:\\Program Files (x86)\\Common Files*

*CommonProgramW6432=C:\\Program Files\\Common Files*

*COMPUTERNAME=TIM-PC*

*ComSpec=C:\\Windows\\system32\\cmd.exe*

*DATAPLO\$=C:\\Program Files (x86)\\Java\\jdk1.7.0\_09;C:\\Program Files\\Java\\jdk1.7.0\_02;*

*DPDIR=C:\\Program Files (x86)\\NIST\\DATAPLOT\\*

*f95include=C:\\Program Files (x86)\\Silverfrost\\FTN95\\include*

*FED\$=C:\\Program Files (x86)\\NIST\\DATAPLOT\\*

*FP\_NO\_HOST\_CHECK=NO*

*GDAL\_DATA=C:\\Program Files (x86)\\MapWindow\\GDAL\_DATA*

*GGOBI\_HOME=C:\\Program Files (x86)\\ggobi*

*GNUPLOT\_LIB=C:\\Program Files (x86)\\gnuplot\\demo*

*GS\_PROG=C:\\gs\\gs9.01\\bin\\gswin64c.exe;C:\\gs\\gs8.71\\bin\\gswin32c.exe;C:\\Program File\\gs\\gs8.71\\bin;*

*HOME=C:\\Users\\Tim*

*HOMEDRIVE=C:*

*HOMEPATH=\\Users\\Tim*

*JAVA\_HOME=C:\\Program Files (x86)\\Java\\jdk1.8.0\\bin;C:\\Program Files\\Java\\jdk1.8.0\\bin;C:\\Program Files*

*(x86)\\Java\\jdk1.8.0\\jre\\bin\\client\\jvm.dll;C:\\Program Files\\Java\\jdk1.8.0\\jre\\bin\\server\\jvm.dll; C:\\Program Files*

*(x86)\\Java\\jdk1.8.0\\bin;C:\\Program Files\\Java\\jdk1.8.0\\bin;C:\\Program Files (x86)\\Java\\jdk1.8.0\\jre\\bin\\client\\jvm.dll;C:\\Program*

*Files\\Java\\jdk1.8.0\\jre\\bin\\server\\jvm.dll;\\bin\\javaw;*

*JRE\_HOME=C:\\Program Files\\Java\\jre8\\bin;C:\\Program Files (x86)\\Java\\jre8\\bin;C:\\Program Files*

*(x86)\\Java\\jdk1.8.0\\jre\\bin;C:\\Program Files\\Java\\jre8\\bin; C:\\Program Files (x86)\\Java\\jdk1.8.0\\bin;C:\\Program*

*Files\\Java\\jdk1.8.0\\bin;C:\\Program Files (x86)\\Java\\jdk1.8.0\\jre\\bin\\client\\jvm.dll;C:\\Program*

*Files\\Java\\jdk1.8.0\\jre\\bin\\server\\jvm.dll;\\bin\\javaw;*

*LOCALAPPDATA=C:\\Users\\Tim\\AppData\\Local*

*LOGONSERVER=\\\\TIM-PC*

*LUA\_DEV=C:\\Program Files (x86)\\Lua\\5.1*

*LUA\_PATH=;;C:\\Program Files (x86)\\Lua\\5.1\\lua\\?.luac*

*mod\_path=C:\\Program Files (x86)\\Silverfrost\\FTN95\\include*

*MOZ\_PLUGIN\_PATH=C:\\Program Files (x86)\\Foxit Software\\Foxit Reader\\plugins\\*

*MWBATCHTEST=1*

*NUMBER\_OF\_PROCESSORS=4*

*OS=Windows\_NT*

*Path=C:\\Python27\\Lib\\site-packages\\PyQt4;C:\\Program Files\\Tcl\\bin;C:\\Program Files*

*(x86)\\Tcl\\bin;C:\\Windows;C:\\Windows\\System32;C:\\Windows\\system;C:\\Program Files (x86)\\Microsoft Visual Studio*

*10.0\\Common7;C:\\Program Files (x86)\\Microsoft Visual Studio 10.0\\Common7\\Tools;C:\\Program Files (x86)\\Java\\jdk1.8.0\\bin;C:\\Program*

*Files\\Java\\jdk1.8.0\\bin;C:\\Program Files (x86)\\Java\\jdk1.8.0\\jre\\bin\\client\\jvm.dll;C:\\Program*

*Files\\Java\\jdk1.8.0\\jre\\bin\\server\\jvm.dll;C:\\Program Files\\Java\\jre8\\bin;C:\\Program Files (x86)\\Java\\jre8\\bin;C:\\Program Files (x86)\\Java\\jdk1.8.0\\jre\\bin;C:\\Program*

Files\\Java\\jre8\\bin;C:\\Python27\\Lib;C:\\Python27\\Lib\\site-packages;C:\\Python27\\Lib\\site-packages\\PyQt4\\bin;C:\\OSGeo4W\\apps\\Python27\\Lib\\site *n27\\Lib\\site-packages\\PyQt4;C:\\Program Files (x86)\\QGIS Valmiera\\apps\\Python27\\Lib\\site-packages\\wx-2.8-msw-unicode;C:\\Program Files (x86)\\Calibre2\\;C:\\Program Files (x86)\\MySQL\\MySQL Utilities*

*1.3.6\\;C:\\Users\\Tim\\AppData\\Roaming\\Python27\\Scripts\\;C:\\MinGW\\bin\\;C:\\gcc-4.5.2\\;C:\\Program Files*

*(x86)\\FreeMat\\bin\\;C:\\Users\\Tim\\AppData\\Roaming\\MiKTeX\\2.9\\miktex\\bin\\;C:\\FreeBASIC\\fbc.exe;C:\\MinGW\\bin\\;C:\\Program*

*Files\\Tcl\\bin\\;C:\\Program Files\\Tcl\\lib\\;C:\\Program Files (x86)\\Tcl\\bin\\;C:\\Program Files*

*(x86)\\Tcl\\lib\\;C:\\MinGW64\\bin\\;C:\\MinGW64\\x86\_64-mingw32\\bin\\;C:\\Program Files (x86)\\Microsoft Visual Studio 10.0\\Microsoft Visual C++ 2010 Express - ENU\\;C:\\Program Files (x86)\\LilyPond\\usr\\bin\\;C:\\abc2xml\_v46\\;C:\\Program Files (x86)\\ggobi\\ggobi.exe;C:\\Program*

## *Files*

(x86)\\Google\\google\_appengine\\;C:\\MinGW\\lib\\gcc\\mingw32\\4.8.1\\include\\c++\\mingw32\\bits\\;C:\\MinGW\\lib\\gcc\\mingw32\\4.8.1\\include\\;C:\\Pytho *e\\;C:\\Python27\\;C:\\Program Files \\QGIS*

Valmiera\\apps\\qgis\\python\\qgis\\;C:\\php;C:\\Apache2.2\\bin\\;C:\\OSGeo4W\\bin\\;C:\\Python27\\Lib\\site-packages\\PyQt4\\sip\\;C:\\Python27\\;C:\\Python2 *\;C:\\Python27\\Lib\\site-packages\*

*umpy\\;C:\\Python27\\tcl\\tcl8.5\\;C:\\Python27\\python.exe;*

C:\\Python27\\pythonw.exe;C:\\Python27\\Lib\\;C:\\Python27\\Lib\\idlelib\\;C:\\Python27\\Lib\\site-packages\\;C:\\Python27\\Lib\\site-packages\\;C:\\Python27\\Lib\\site-packages\\C:\\Python27\\Lib\\site-packages\\PyQt4\\bi *t4\\bin\\QtCore4.dll;C:\\Python27\\Lib\\site-packages\\Orange\\OrangeCanvas\\;C:\\Program Files\\QGIS*

*Valmiera\\apps\\qgis\\python\\;C:\\Program Files\\QGIS*

*Valmiera\\apps\\Python27\\sip\\;C:\\cairo\_1.10.2-1\_win32\\bin;C:\\cairo-dev\_1.10.2-1\_win32\\lib;C:\\GTK\\bin;C:\\Program Files*

*(x86)\\Git\\bin;C:\\Program Files (x86)\\Git\\cmd;C:\\gdb-7.7\\gdb;C:\\Program Files*

(x86)\\Graphviz2.36\\bin;C:\\gcc-4.5.2\\gcc;C:\\MinGW\\bin\\mingw32-make.exe;C:\\Dev-Cpp\\bin\\make.exe;C:\\Python27\\Lib\\site-packages\\mlpy;C:\\Python

*py;C:\\Python27\\Lib\\site-packages\\libsvm;Python27\\Lib\\site-packages\\libsvm.dll;Python27\\Lib\\site.py;C:\\Program Files (x86)\\Microsoft*

*Visual Studio 10.0\\Common7\\IDE;C:\\wxWidggets-3.0.0*

*PATHEXT=.PY;.SCM;.COM;.EXE;.BAT;.CMD;.VBS;.VBE;.JS;.JSE;.WSF;.WSH;.MSC;.pyw;.tcl;.wlua;.lexe*

*PROCESSOR\_ARCHITECTURE=AMD64*

*PROCESSOR\_IDENTIFIER=Intel64 Family 6 Model 23 Stepping 7, GenuineIntel*

*PROCESSOR\_LEVEL=6*

*PROCESSOR\_REVISION=1707*

*ProgramData=C:\\ProgramData*

*ProgramFiles=C:\\Program Files*

*ProgramFiles(x86)=C:\\Program Files (x86)*

*ProgramW6432=C:\\Program Files*

*PROJ\_LIB=C:\\Program Files (x86)\\MapWindow\\PROJ\_NAD*

*PROMPT=\$P\$G*

*PSModulePath=C:\\Windows\\system32\\WindowsPowerShell\\v1.0\\Modules\\;C:\\Program Files (x86)\\Microsoft SQL*

*Server\\110\\Tools\\PowerShell\\Modules\\*

*PUBLIC=C:\\Users\\Public*

PYTHONPATH=C:\\Python27;C:\\Python27\\Lib;C:\\Python27\\DLLs;C:\\Python27\\Doc;C:\\Python27\\include;C:\\Python27\\Ibs;C:\\Python27\\Lib\site-packac \\site-packages\\PyQt4;C:\\Python27\\Scripts;C:\\Python27\\share;C:\\Python27\\tcl\\tcl8.5;C:\\Python27\\Tools;C:\\Python27\\Lib\\site-packages;C:\\Python27\\ *:\\Python27\\DLLs;*

*R\_PROG=C:\\Program Files\\R\\R-3.0.2\\;*

*SystemDrive=C:*

*SystemRoot=C:\\Windows*

*TCL\_LIBRARY=C:\\Program Files\\Tcl\\lib\\tcl8.6;C:\\Program Files (x86)\\Tcl\\lib\\tcl8.6; TEMP=C:\\Users\\Tim\\AppData\\Local\\Temp TK\_LIBRARY=C:\\Program Files\\Tcl\\lib\\tk8.6;C:\\Program Files (x86)\\Tcl\\lib\\tk8.6; TMP=C:\\Users\\Tim\\AppData\\Local\\Temp TRACKER\_HOME=C:\\Program Files (x86)\\Tracker USERDOMAIN=Tim-PC USERNAME=Tim USERPROFILE=C:\\Users\\Tim VBOX\_INSTALL\_PATH=C:\\Program Files\\Oracle\\VirtualBox\\ VS100COMNTOOLS=C:\\Program Files (x86)\\Microsoft Visual Studio 10.0\\Common7\\Tools\\ VS110COMNTOOLS=C:\\Program Files (x86)\\Microsoft Visual Studio 11.0\\Common7\\Tools\\ VS120COMNTOOLS=C:\\Program Files (x86)\\Microsoft Visual Studio 12.0\\Common7\\Tools\\ VS90COMNTOOLS=C:\\Program Files (x86)\\Microsoft Visual Studio 9.0\\Common7\\Tools\\ windir=C:\\Windows XDP\_CODE=C:\\Program Files (x86)\\NIST\\DATAPLOT\\FRSCRIPT XDP\_FILE=C:\\Program Files (x86)\\NIST\\DATAPLOT\\FRMENUS XUGGLE\_HOME=C:\\Program Files (x86)\\Xuggle*

## **#20 - 2014-07-07 11:20 PM - Jürgen Fischer**

*- Subject changed from Failed to open Python console to hostnames with non-ascii characters cause python console to fail.*

# **#21 - 2015-09-20 08:44 AM - Matthias Kuhn**

*- Status changed from Feedback to Closed*

*Fixed in commit:9fc1b48b*